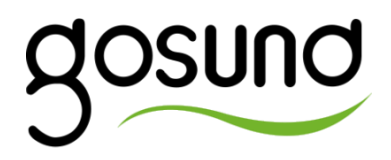

# **návod k obsluze**

### Inteligentní zdroj napájení Wi-Fi

# GOSUND **Pl**

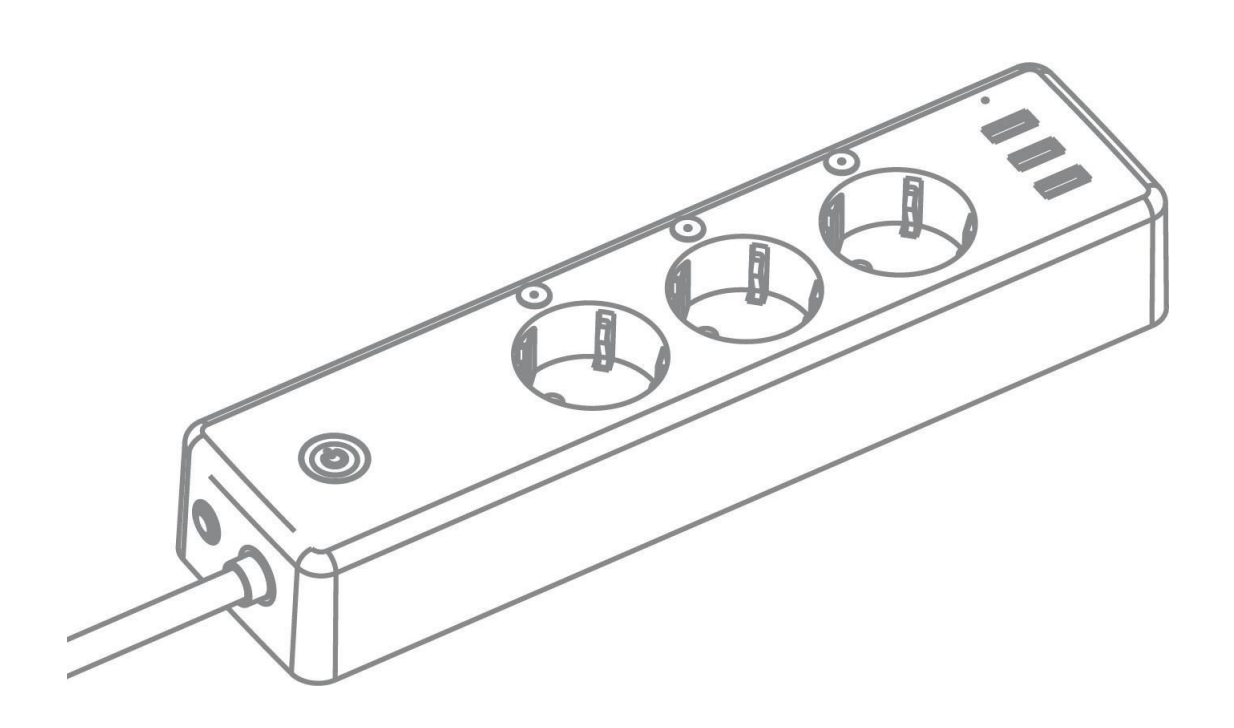

# Zabezpečení

- Spotřebič nevystavujte přímému slunečnímu záření, nadměrnému teplu, otevřenému ohni, korozivním plynům, vlhkosti nebo prachu.
- Přístroj neumisťujte do blízkosti topných těles, klimatizačních jednotek, vody, chemikálií nebo zařízení, která obsahují magnetická pole.
- Kontakt s vodou může způsobit zkrat nebo požár.
- Štěrbiny a otvory ve skříni jsou větrací otvory a neměly by být blokovány. Ucpání větracích otvorů může způsobit přehřátí spotřebiče a požár.
- Do mezer v krytu jednotky nevkládejte žádné předměty, protože by se mohly dostat do kontaktu s vysokonapěťovými součástmi nebo je zkratovat, což by mohlo vést k nebezpečí požáru a úrazu elektrickým proudem.
- Pokud se do přístroje dostanou kovové předměty, voda nebo jiné kapaliny, okamžitě odpojte přístroj od napájení a obraťte se na autorizované servisní středisko. K čištění nepoužívejte hořlavé látky

aerosoly nebo rozpouštědla či spreje obsahující alkohol nebo čpavek. To může způsobit požár nebo úraz elektrickým proudem.

- Nedotýkejte se spotřebiče ani žádných částí, které jsou k němu elektricky připojeny, mokrýma rukama. Vždy se ujistěte, že je zástrčka zcela zasunuta do zásuvky. V opačném případě může dojít k úrazu elektrickým proudem a požáru. Připojte spotřebič ke zdroji napájení, který odpovídá specifikacím výrobku. Pokud si nejste jisti typem napájení, obraťte se na kvalifikovaného elektrikáře.
- Nepoužívejte spotřebič, pokud je poškozený napájecí kabel, protože hrozí nebezpečí úrazu elektrickým proudem nebo požáru.
- Nepokoušejte se o opravu sami. V případě poškození, poruchy nebo jiné nehody se obraťte na autorizovaný servis.
- Zařízení nepoužívejte během bouřky.
- Používejte pouze nepoškozený napájecí kabel.
- Nedodržení těchto opatření může mít za následek požár, úraz elektrickým proudem nebo poškození spotřebiče.

# Technické údaje

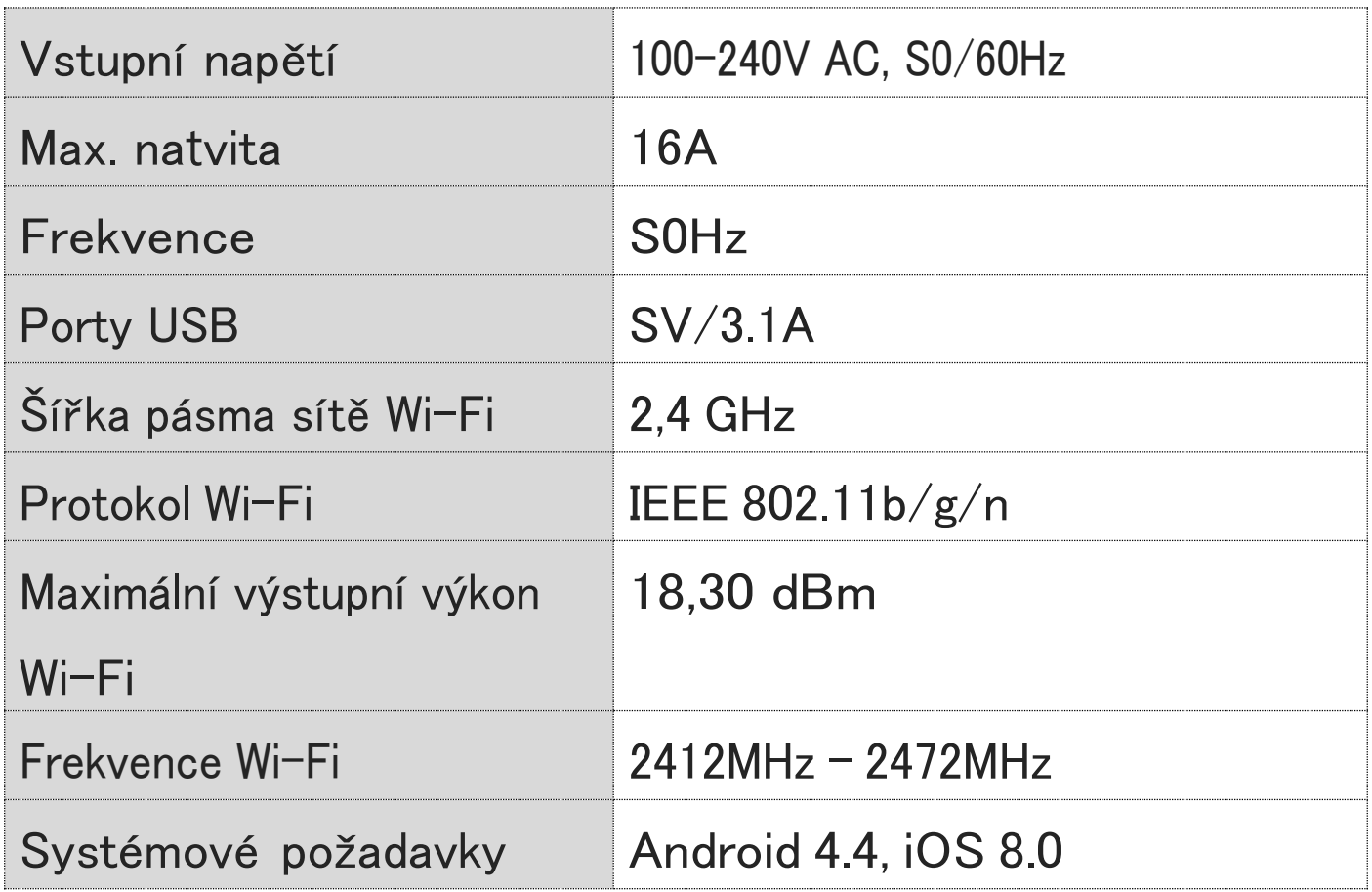

## Funkce zařízení

- Překážka s tlačítkem,
- dálková manipulace (vkládání a vyjímání),
- časové funkce, rozvrhy pletení.

# Požadavky

- Bezdrátový směrovač (2,4 GHz Wi-Fi)
- Zásuvka 230 V

### Stavebnictví

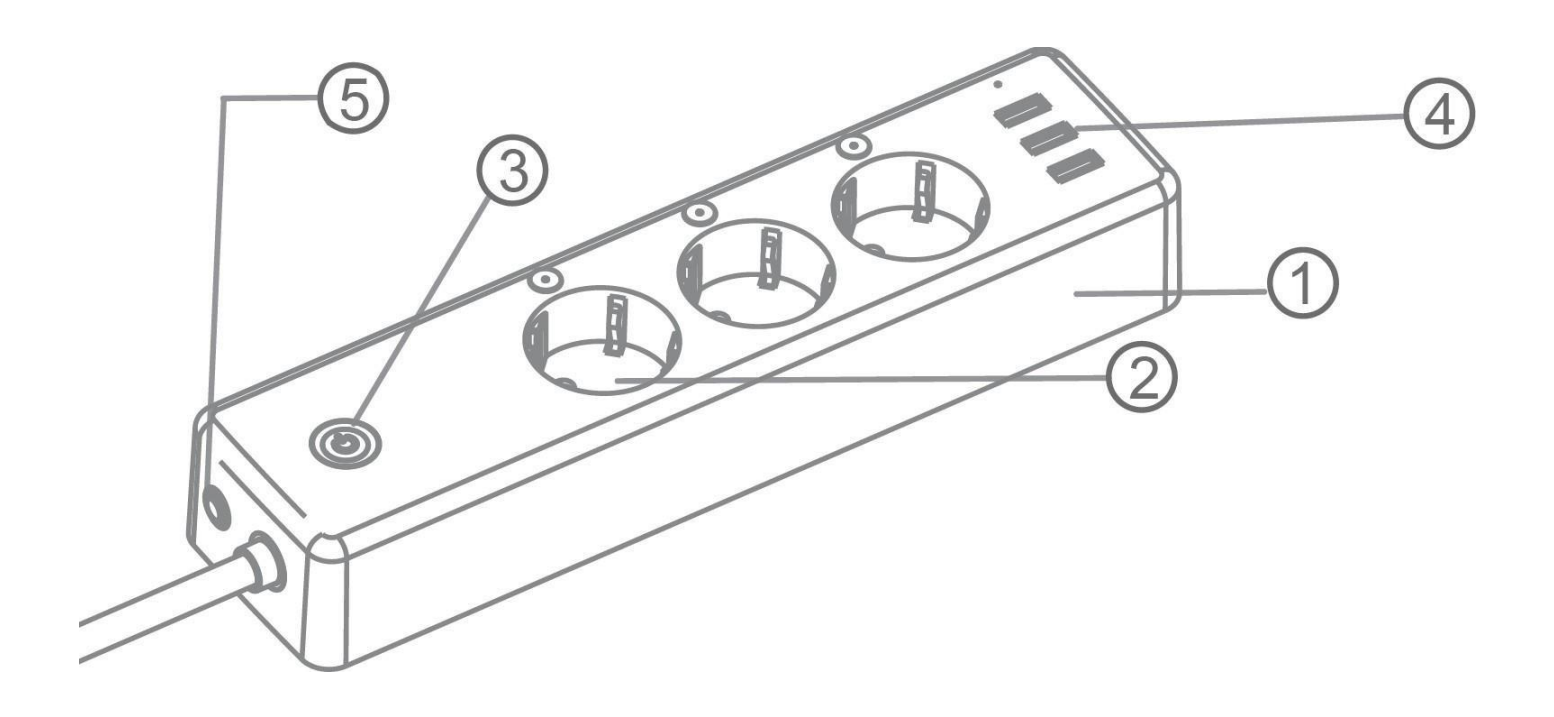

- **1** Ohnivzdorné pouzdro **4** Porty USB
- **2** Zásuvkový panel **<sup>5</sup>** Pojistka
- **3** Tlačítko ON/OFF
- 
- 

# Podpora mobilních aplikací

#### **lnstalace**

Vyhledejte, stáhněte a nainstalujte aplikaci **TuyaSmart** v obchodě Google Play (pro zařízení se systémem Android) nebo App Store (pro zařízení se systémem iOS).

QR kódy:

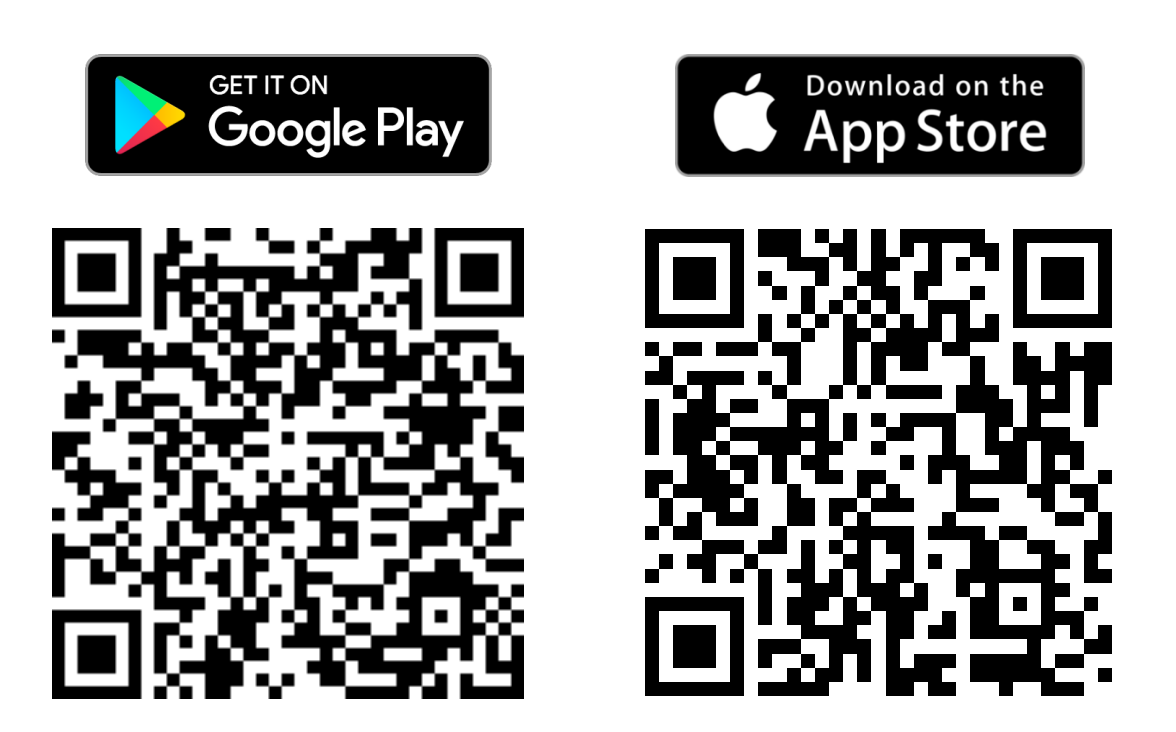

### **Registrace/přihlášení**

Pokud máte v aplikaci účet, vyberte možnost *Přihlásit se pomocí existujícího účtu* a přihlaste se, v opačném případě si musíte účet nejprve vytvořit. Za tímto účelem:

- **1.** Spusťte aplikaci.
- **2.** Chcete-li si vytvořit účet, klepněte na

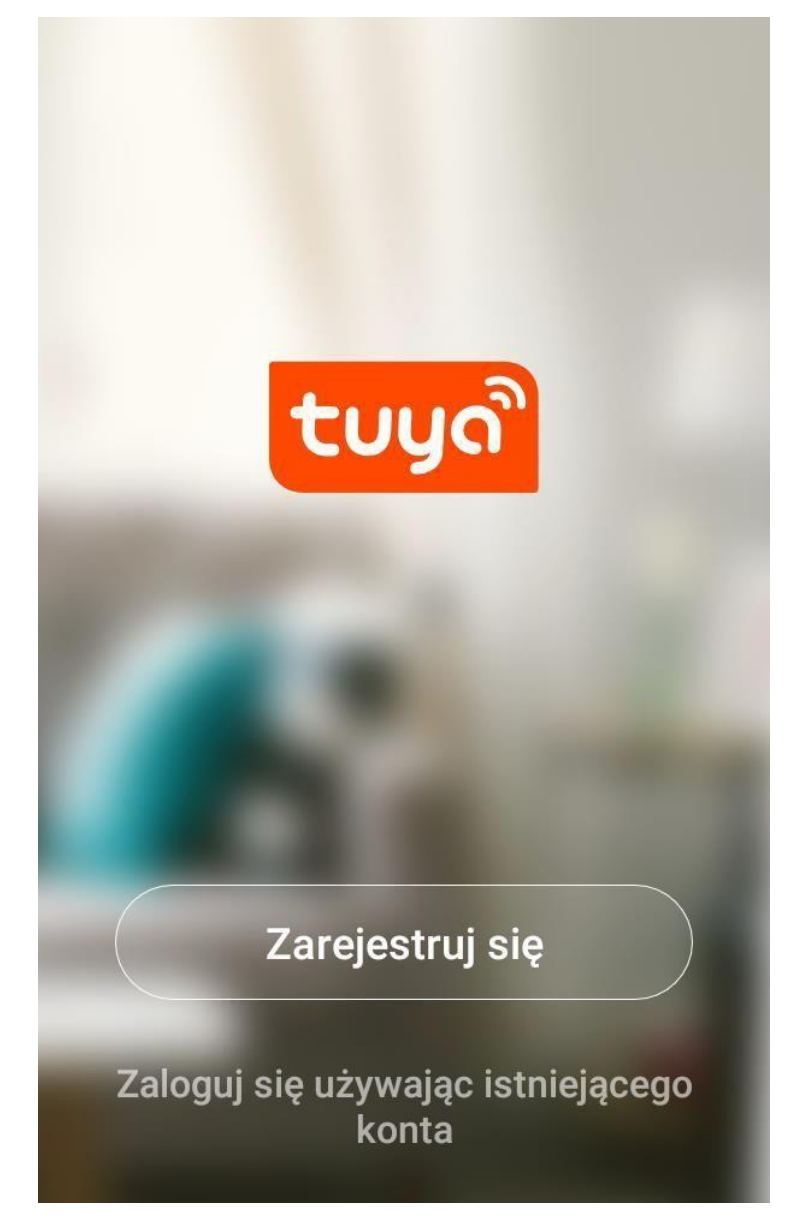

možnost *Registrovat*:

**3.** Zadejte telefonní číslo/e-mailovou adresu, která bude přiřazena vašemu účtu:

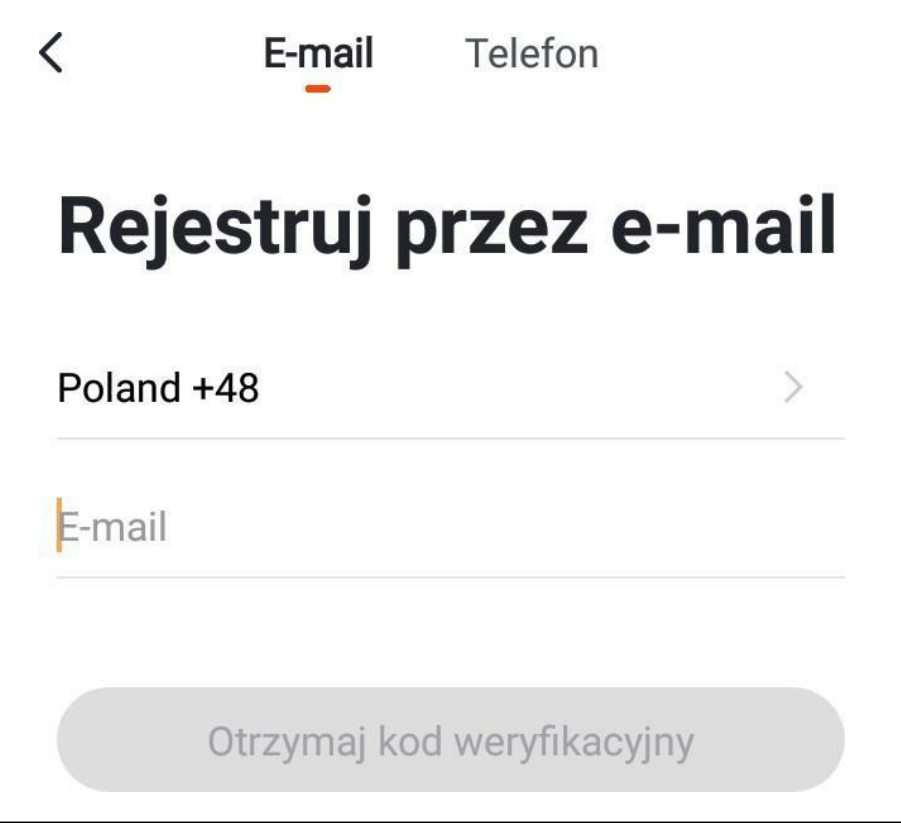

Klepněte na možnost *Přijmout ověřovací kód*.

4. Aplikace zašle ověřovací kód na vaši emailovou adresu nebo telefonní číslo. Kód zadejte do pole:

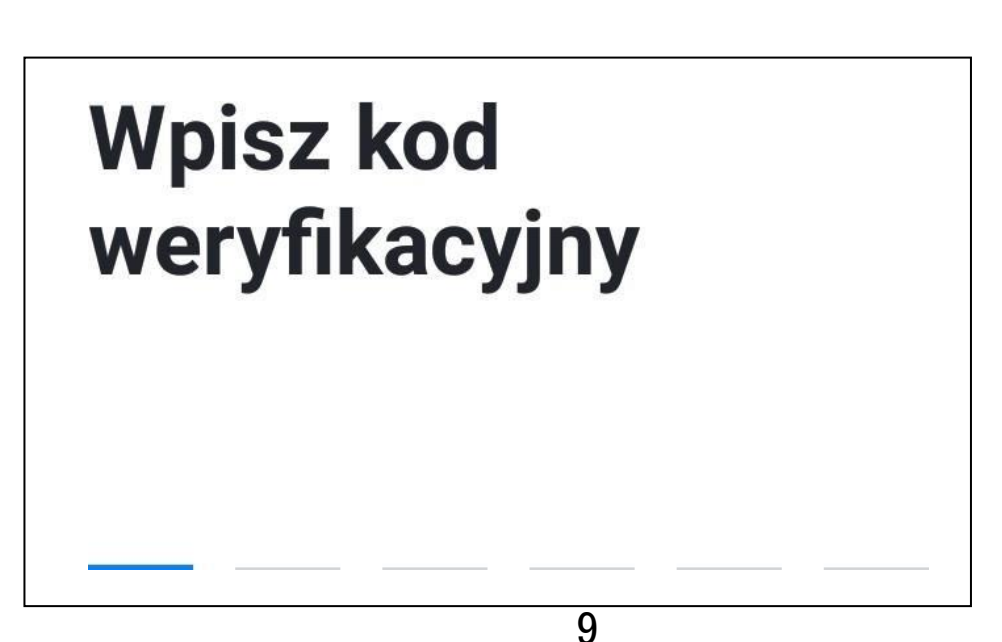

**5.** Dalším krokem je nastavení hasta:

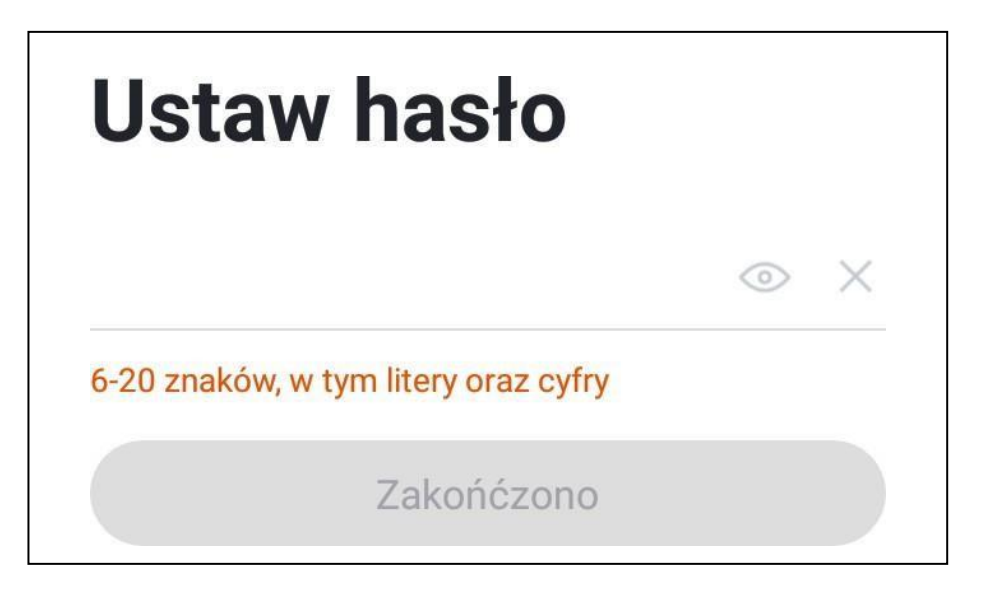

Potvrďte tlačítkem *Dokončeno* a zobrazí se uživatelské rozhraní.

#### **Přidánízařízení**

Přidán<sup>í</sup> zařízen<sup>í</sup> do účtu:

- **1.** Ujistěte se, že modrá kontrolka LED rychle bliká. Pokud ne, podržte tlačítko stisknuté po dobu 5 sekund.
- **2.** Klepněte na tlačítko

*zařízení* nebo na z*arızenı* nebo na<br>ikonu� ,,+" v aplikaci:

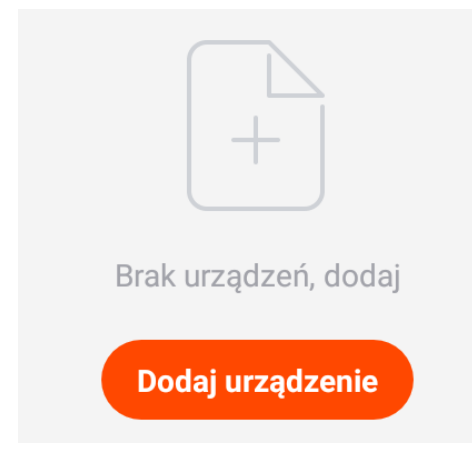

**3.** Projděte si tipy pro přidání zařízení. Vyberte příslušný typ zařízení (*Elektrotechnika* ➔ *Více zásuvek (Wi-Fi)*). Pokud se zobrazí zpráva týkající se brány, klepněte na položku *Konfigurace*.

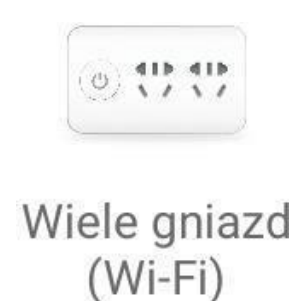

**4.** Ujistěte se, že směrovač, ke kterému má být zařízení připojeno, vysílá v pásmu 2,4 GHz. Zadejte data do sítě a klepněte na *Potvrdit.*

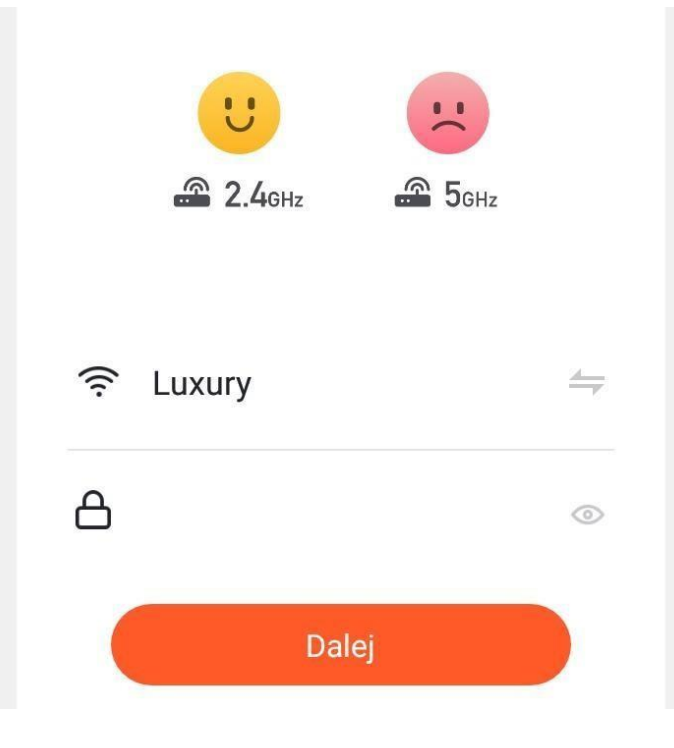

**5.** Ujistěte se, že kontrolky LED rychle blikají a dotyk *Rychle bliká*. Pokud kontrolky LED nebliká rychle (každých 0,5 sekundy), podržte tlačítko na zařízení po dobu 5 sekund.

### **Select indicator status**

Which of the following states is your device indicator?

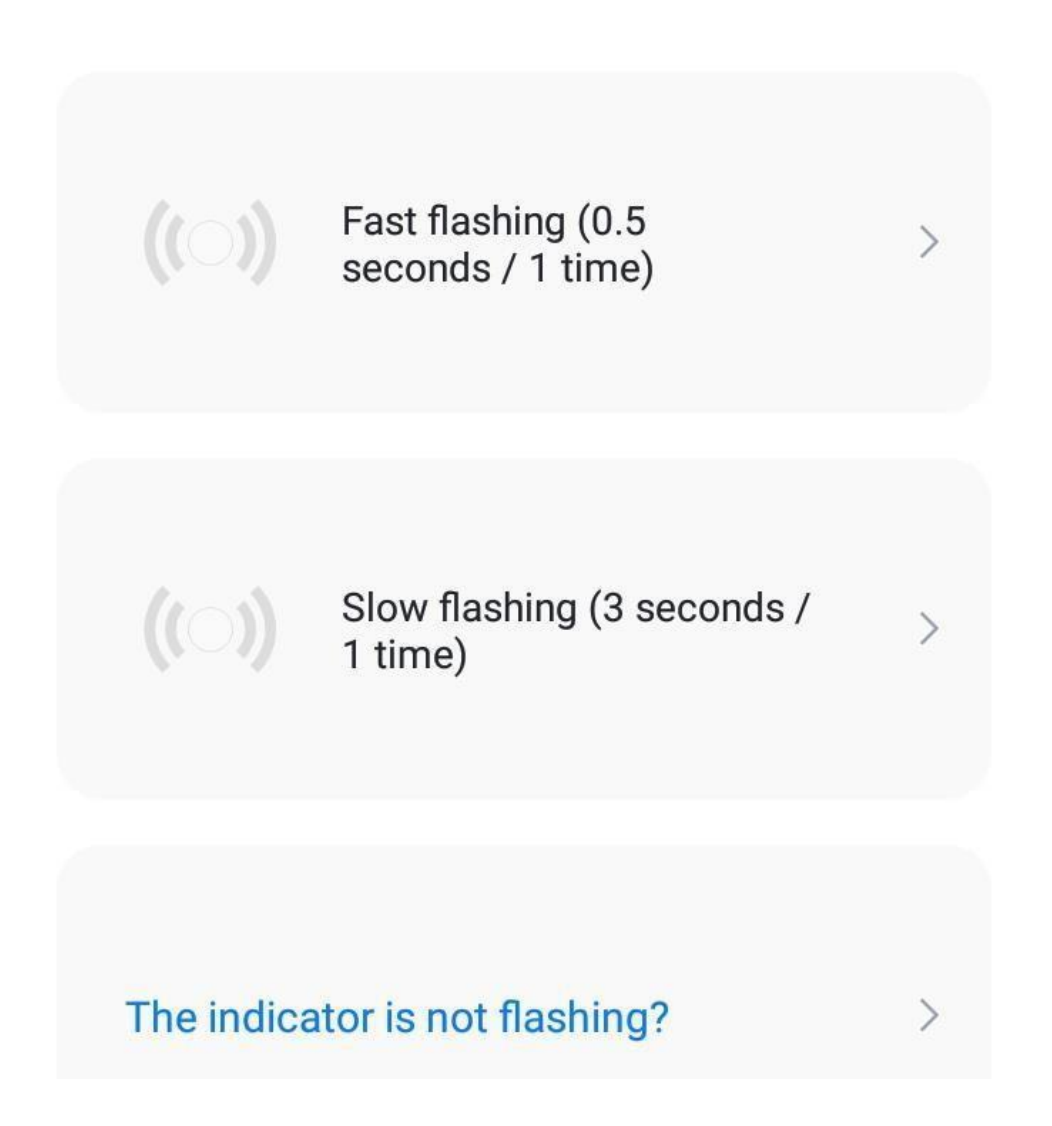

**6.** Po několika sekundách se zařízení přidá do aplikace a lze jej přejmenovat.

## Provoz zařízení

Po přidání nebo výběru zařízení ze seznamu se zobrazí uživatelské rozhraní zařízení.

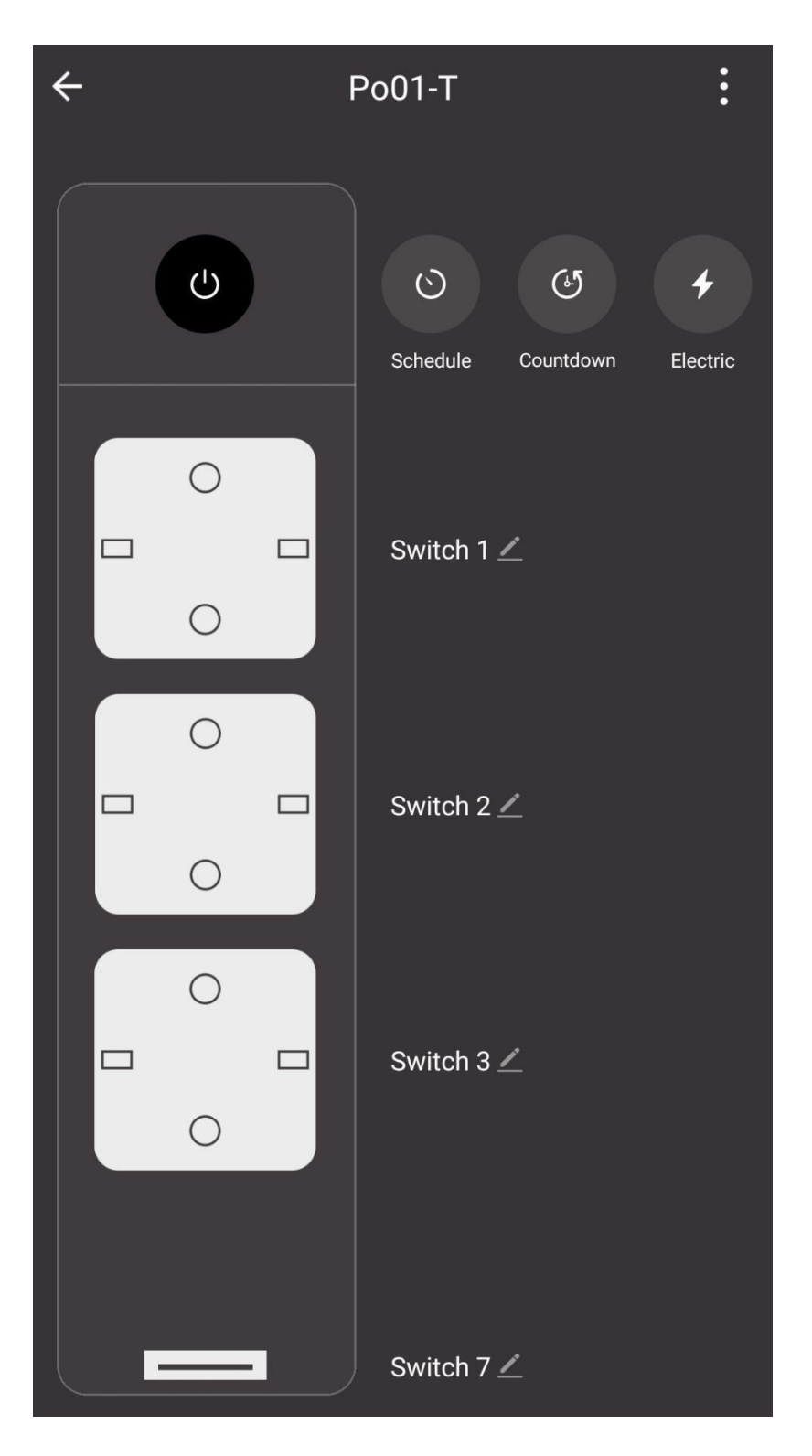

k dispozici jsou možnosti sq:

- Spínače ON/OFF $\left(\bigcup_{i=1}^{n} A_i\right)$  pro celou lištu nebo jednotlivé zásuvky,
- , ,
	- Zobrazení parametrů spotřeby, aktuální spotřeby atd. (*Elektrická energie)*.

# LED

•

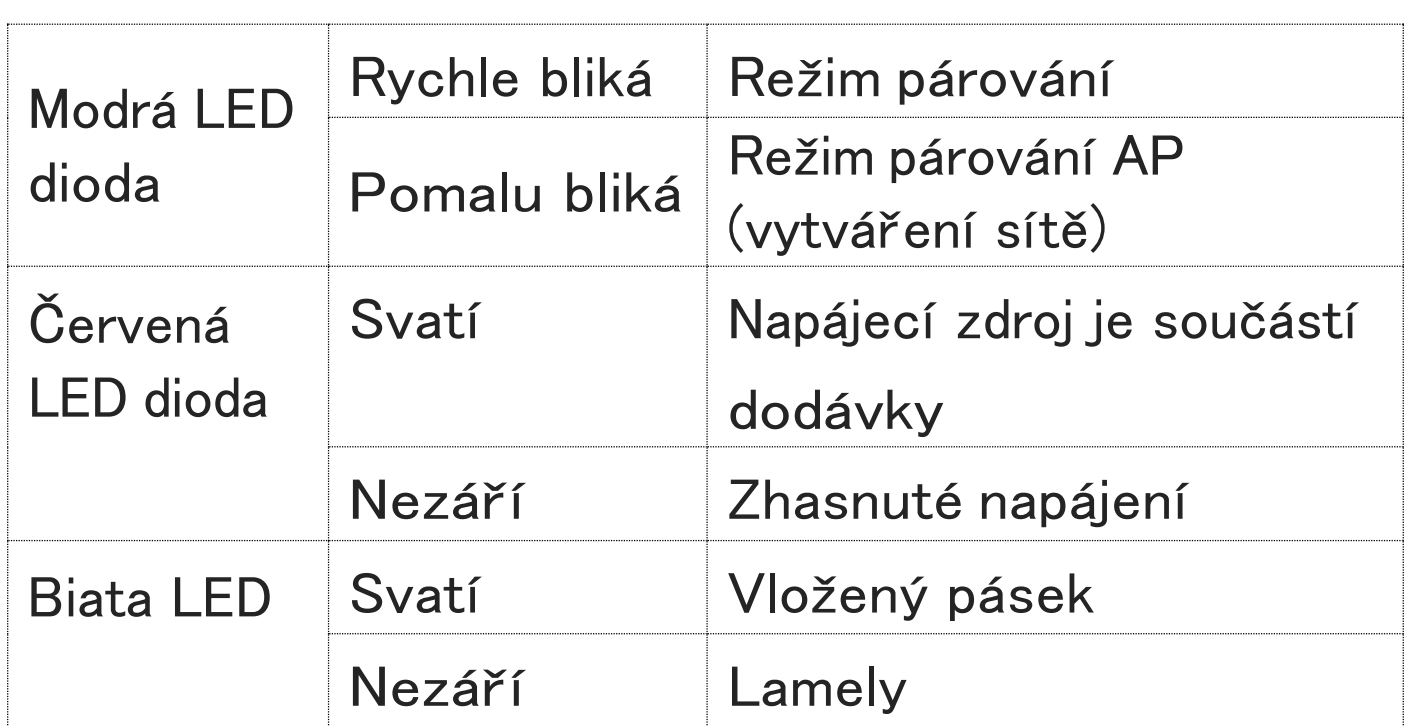

## Ruční manipulace

Chcete-li zapnout nebo vypnout napájení lišty, klikněte na tlačítko <!>.

Chcete-li zapnout nebo vypnout napájení zásuvky,

klikněte na tlačítko vedle konkrétní zásuvky.

# **Varování**

Elektrická a elektronická zařízení obsahují materiály, součásti a látky, které *mohou být* nebezpečné pro zdraví a životní prostředí, pokud se s použitými materiály (vyřazenými elektrickými a elektronickými zařízeními) nezachází správně. správně zpracovány. Elektrická a elektronická zařízení *jsou* označena symbolem přeškrtnutého koše, viz níže. Tento symbol označuje, že elektrická a elektronická zařízení by neměla být likvidována společně s ostatním domovním odpadem, ale musí být sbírána odděleně.

 $\epsilon$ Ve všech městech jsou sběrná místa, kde lze elektrozařízení bezplatně odevzdat v recyklačních centrech *nebo na* jiných sběrných místech, případně je *možné* zařízení a baterie odevzdat doma. Další informace jsou k dispozici na adrese

a technickém oddělení městského úřadu.

## Ruční manipulace

Chcete-li zapnout nebo vypnout napájení lišty, klikněte na tlačítko <!>.

Chcete-li zapnout nebo vypnout napájení zásuvky,

klikněte na tlačítko vedle konkrétní zásuvky.

#### Ochrana životního prostředí

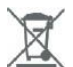

Elektronický odpad označený v souladu se směrnicí Evropské unie se nesmí ukládat společně s ostatním komunálním odpadem. Podléhá oddělenému sběru a recyklaci na určených místech. Správnou likvidací předejdete možným negativním důsledkům pro životní prostředí a lidské zdraví. Systém sběru použitého zařízení je v souladu s místními předpisy pro likvidaci odpadu. Podrobné informace o této problematice získáte na obecním úřadě, v čistírně odpadních vod nebo v obchodě, kde jste výrobek zakoupili.

Výrobek splňuje požadavky takzvaných směrnic nového přístupu Evropské unie (EU), které se zabývají otázkami bezpečnosti používání, ochrany zdraví a ochrany životního prostředí a které stanoví, jaká nebezpečí je třeba zjistit a odstranit.